## **Heavy Metal Warriors**

**Regole del gioco (v1.7 - 23/08/2016)**

## **1. Presentazione**

L'obiettivo è ottenere una combinazione vincente su una linea vincente distribuita sui rulli. **Specifiche del gioco:**

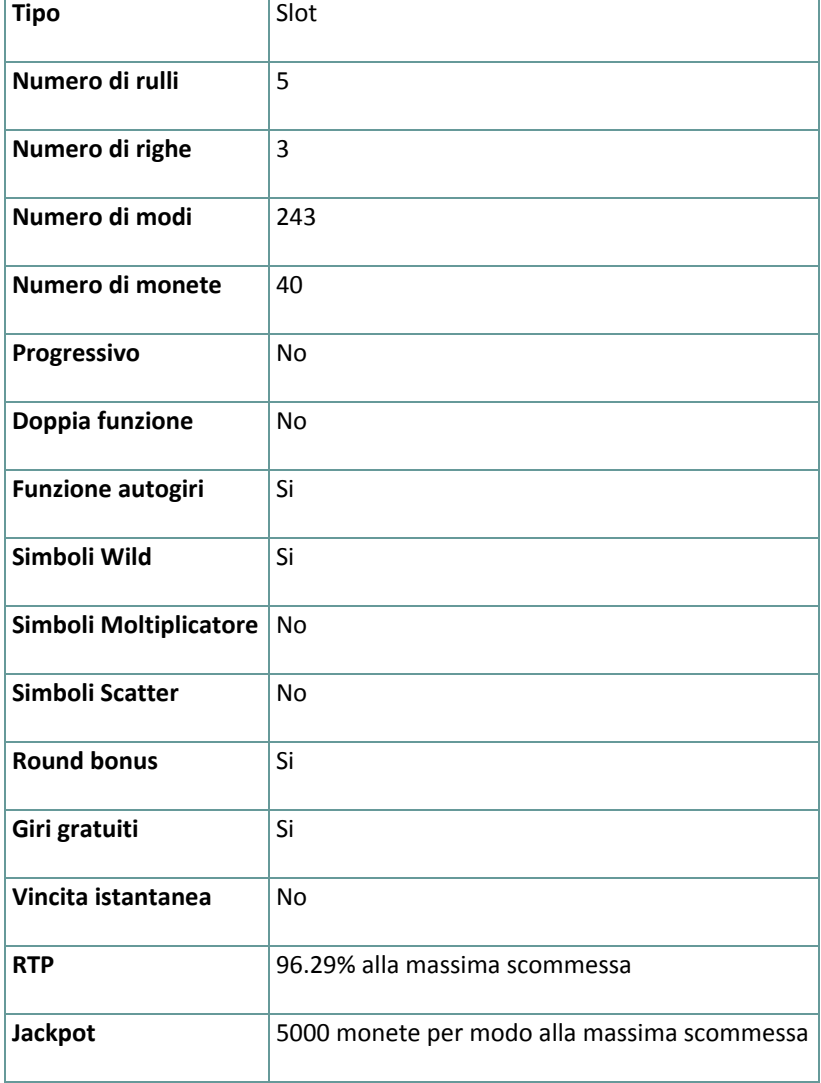

Questo gioco ti disconnette se non effettui alcuna azione per un numero specifico di minuti consecutivi (il numero varia in base alla giurisdizione); la funzione di ripristino della sezione salverà i progressi del gioco in modo che , quando lo ricaricherai la volta successiva, potrai continuare da dove hai lasciato.

In caso di difficoltà tecniche in seguito ad una interruzione della connessione, il gioco a cui stavi giocando viene salvato automaticamente e sarà ricaricato la prossima volta che stabilisci una connessione al server di gioco. Non potrai connetterti durante i 30 secondi successivi alla disconnessione.

**Nota**: In caso di malfunzionamento tutti i pagamenti, le giocate e le scommesse non ancora accettate sono annullate; tutte le scommesse instabili saranno rimborsate.

## **2. COME GIOCARE**

**Nota:** Se non hai denaro a sufficienza per giocare ad un gioco, la scommessa può essere impostata per l'importo minimo selezionabile attraverso una finestra di dialogo informativa.

Tutte le linee vincenti pagano da sinistra a destra. Le vincite su linee differenti sono addizionate. Le vincite derivanti dai Giri Gratuiti e i bonus sono sommati al bilancio totale. Solo la combinazione vincente più alta su ogni linea viene ricompensata.

#### **2.1. Versione Flash**

**Nota**: Nella barra delle informazioni situate sotto i principali pulsanti del gioco, puoi visualizzare la PUNTATA attuale, il SALDO e le VINCITE, nella tua valuta. Per giocare, segui questi passi:

- **1.** Usa il pulsante **seleziona il valore della moneta** per scegliere il valore di una moneta.
- **2.** Clicca su uno dei pulsanti **PUNTATA** per piazzare una scommessa e girare i rulli una volta oppure usa le frecce sinistra e destra della tua tastiera per selezionare una PUNTATA e poi clicca **GIRA**. Per piazzare di nuovo la stessa scommessa e girare i rulli un'altra volta, clicca **GIRA**.

**Nota: PUNTATA 1** piazza una scommessa di 1x il numero delle monete , **PUNTATA 2** piazza una scommessa di 2x il numero delle monete, **PUNTATA 3** piazza una scommessa di 3x il numero delle monete, **PUNTATA 4** piazza una scommessa di 4x il numero delle monete and **PUNTATA 5** piazza una scommessa di 5x il numero delle monete. La tua scommessa sarà: la **moneta puntata** ((PUNTATA 1, 2, 3, 4 o 5) per **40** monete per **il valore della moneta**. La puntata totale, nella tua valuta, è mostrata su ognuno dei pulsanti **PUNTATA**.

L'importo totale vinto, secondo la tabella dei pagamenti, é mostrato nel riquadro **VINCITE** . Per ogni combinazione vincente, l'importo vinto è **il numero di simboli vincenti adiacenti** moltiplicato per **l' importo mostrato nella tabella dei pagamenti** per il **numero dei rulli** coinvolti nella vincita.

Il numero di simboli adiacenti vincenti è calcolato moltiplicando il numero di simboli vincenti su ogni rullo. Per esempio, se c'è 1 simbolo vincente sul rullo 1, 1 simbolo vincente sul rullo 2 e 2 simboli vincenti sul rullo 3, allora il **numero di simboli vincenti adiacenti** è 1 x 1 x 2 = 2. In questo caso, il numero dei rulli coinvolti nella vincita è 3 – nella tabella dei pagamenti, puoi visualizzare il guadagno per 3 rulli per il simbolo vincente .

## **2.2. Versione Mobile**

**Nota**: Puoi visualizzare il tuo bilancio corrente, nella tua valuta, in basso a sinistra dello schermo del gioco principale. Puoi vedere il totale corrente scommesso, nella tua valuta, in basso a destra dello schermo del gioco principale.

Per giocare, segui questi passi:

**1.** Clicca per andare al menu impostazioni e imposta la tua puntata totale selezionando quanto segue :

- **○** il **valore della moneta**: a destra dell'attuale valore della moneta, clicca **+** o **–** per selezionare un valore più alto o più basso
- **○** Il numero di monete per **PUNTATA** per linea: a destra dell'attuale valore di scommessa per linea, clicca **+** o **–** per selezionare un valore più alto o più basso
- **2. Nota: PUNTATA 1** piazza una puntata di 1x le monete , **PUNTATA 2** piazza una puntata di 2x le monete, **PUNTATA 3** piazza una puntata di 3x le monete , **PUNTATA 4 PUNTATA 5** piazza una puntata di 5x le monete . La tua puntata sarà: la **puntata in monete** (PUNTATA1, 2, 3, 4 o 5) per **40** monete per **il valore della moneta**.
- **3.** La puntata totale, nella tua valuta, è mostrata a destra del menu impostazioni, nel riquadro **Puntata Totale**.
- **4.** A destra della schermata principale, clicca il pulsante **Gira** per avviare i rulli una volta .

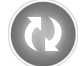

L'importo totale vinto, secondo la tabella dei pagamenti, è mostrato nel popup **Vincite** . Per ognuna delle combinazioni vincenti, l'importo vinto corrisponde a **il numero di simboli adiacenti vincenti** moltiplicato **l'importo mostrato nella tabella dei pagamenti** per il **numero di rulli** coinvolti nella vincita.

Il numero di simboli adiacenti vincenti è calcolato moltiplicando il numero di simboli vincenti su ogni rullo. Per esempio, se c'è 1 simbolo vincente sul rullo 1, 1 simbolo vincente sul rullo 2 e 2 simboli vincenti sul rullo 3, allora **il il numero dei simboli adiacenti vincenti** è 1 x 1 x 2 = 2. In questo caso, il numero dei rulli coinvolti è 3 – nella tabella dei pagamenti puoi vedere il guadagno per 3 rulli per il simbolo vincente .

# **3. Simboli Speciali e Funzioni**

### **3.1. Wild**

Il normale simbolo **Wild** rimpiazza qualsiasi altro simbolo, eccetto il **Bonus**.

Durante i normali giri, il normale simbolo **Wild** può apparire solo sui rulli 2, 3 e 4 – il normale simbolo **Wild** non appare durante i giri gratuiti.

il normale simbolo **Wild** si estende su tutto il rullo, indipendentemente da dove appare, e solo se forma una combinazione vincente. In aggiunta a qualsiasi normale vincita, quando hai uno o più Wild estesi, vinci anche **un** giro gratuito. Il riavvio inizia dopo che le vincite sono state pagate e, durante il riavvio, tutti i Wild estesi rimangono al loro posto .

Se durante il riavvio gratuito si estendono altri Wild, per i nuovi riavvii i Wild precedenti e i nuovi rimangono al loro posto .

**Nota**: Sono possibili fino a tre riavvii .

#### **3.2. Bonus**

Durante i giri normali e quelli gratuiti, da 3 a 5 simboli **Bonus** ovunque sui rulli si trasformano in simboli **Pick Me**. Devi scegliere uno dei simboli **Pick Me** per vincere un numero random di giri gratuiti (tra 10 e 30) . In aggiunta, durante i normali giri, da 3 a 5 simboli **Bonus** ovunque sui rulli pagano anche un importo extra, come mostrato nella tabella dei pagamenti .

#### **3.3. Super Bonus Wild**

Il **Super Bonus Wild** può apparire solo durante i giri gratuiti, e solo sul rullo 5 :

- se appare in cima al rullo 5, allora i simboli in cima ai rulli 3 e 4 vengono trasformati in Wild
- se appare al centro del rullo 5, allora i simboli al centro dei rulli 3 e 4 vengono trasformati in Wild
- se appare in basso sul rullo 5, allora i simboli in basso sui rulli 3 e 4 vengono trasformati in Wild

## **4. Funzione Autogiri**

L'impostazione del limite di perdita permette lo stop della funzione gioco automatico quando il limite selezionato più le vincite cumulative meno le puntate cumulative è meno di 0.

**Nota**: La funzione autogiro non funziona automaticamente nel round bonus Istantaneo – è richiesto un input del giocatore .

### **4.1. Versione Flash**

.

Clicca il pulsante **AUTO SPIN** per aprire la finestra delle IMPOSTAZIONI AUTOGIRO dove puoi impostare la funzione

Nella finestra delle IMPOSTAZIONI AUTOGIRO, puoi impostare quanto segue :

- **Limite di perdita** inserisci un numero per Il valore del limite di perdita o usa i pulsanti delle frecce destra e sinistra per selezionare un numero per il valore del limite di perdita.
- **Ferma se la VINCITA raggiunge** per abilitare questa funzione, clicca il pulsante a sinistra e poi inserisci un numero per il valore della VINCITA o utilizza le frecce destra e sinistra per selezionare un valore per la VINCITA. Clicca di nuovo il pulsante a sinistra per disabilitarlo
- **Ferma se viene vinto un JACKPOT** (solo per i giochi con Jackpot Progressivo o con uno specifico valore del Jackpot mostrato) – per abilitare questa funzione, clicca il pulsante sul lato sinistro; cliccalo di nuovo per disabilitare
- **Numero di GIRI AUTOMATICI da giocare** Utilizza i pulsanti frecce destra e sinistra per selezionare il numero di giri automatici

Clicca INIZIA per chiudere la finestra IMPOSTAZIONI AUTOGIRO e avviare la funzione autogiro con la puntata e il numero di autogiri selezionati attuali o clicca ANNULLA per chiudere la finestra senza avviare la funzione. Clicca il pulsante **FERMA** xx/yy per interrompere la funzione in qualsiasi momento; xx rappresenta il numero rimanente di autogiri e yy rappresenta il numero di autogiri da giocare che hai selezionato nella finestra IMPOSTAZIONI AUTO GIRO.

## **4.2. Versione Mobile**

Per impostare la funzione **Giro auto**, accedere al menu delle impostazioni e scorrere fino alla sezione del gioco automatico.

Nella sezione del Gioco automatico è possibile impostare i seguenti elementi:

- **Numero di giri automatici da giocare** A destra dell'attuale valore del **Giro Automatico**, clicca **+** per selezionare un valore più alto o clicca **-** per selezionarne uno più basso
- **Limite di perdita**:
	- a destra dell'attuale valore del limite del credito corrente, tocca **+** per selezionare un valore più alto o clicca **-** per selezionare un valore più basso
	- tocca il valore del limite del credito corrente, usa il tastierino numerico sullo schermo per inserire il valore e poi conferma la tua selezione; tocca la X per chiudere il tastierino numerico sullo schermo senza confermare l'immissione
- **Interrompi se la vincita raggiunge** per attivare questa impostazione, tocca il pulsante a sinistra (toccandolo ancora una volta disattiverai l'opzione) e potrai
	- a destra dell'attuale valore limite della Vincita, clicca **+** per selezionare un valore più alto o clicca  per selezionare un valore più basso
	- clicca l'attuale valore limite della Vincita, utilizza il tastierino numerico dello schermo per inserire un valore e poi conferma la tua selezione; clicca X per chiudere il tastierino numerico dello schermo senza confermare

● **Ferma se viene vinto un JACKPOT** - (solo per i giochi con i Jackpot progressivi); per attivare l'impostazione, tocca il pulsante a sinistra; tocca nuovamente il pulsante per disattivare l'opzione Per avviare la funzione **Giro auto** utilizzando la puntata corrente, toccare **ATTIVA**. Per interrompere le funzione

**Giro auto** in qualsiasi momento, nella schermata del gioco principale, toccare . **Nota:** il numero dei giri automatici rimanenti viene visualizzato nella parte inferiore al centro della schermata.

# **5. Altri Pulsanti del gioco**

### **5.1. Versione flash**

Sono disponibili i seguenti pulsanti:

- **TABELLA VINCITE** clicca per aprire la tabella vincite dove puoi visualizzare:
	- informazioni circa il pagamento per le combinazioni vincenti, nella tua valuta
	- informazioni circa funzioni speciali esistenti o simboli speciali e il loro pagamento o specifiche ricompense
	- tasti rapidi e brevi regole del gioco
- **SKIP** (disponibile durante l'animazione delle vincite) clicca questo pulsante per saltare l'animazione
- pulsante **impostazioni** nell'angolo in alto a destra dello schermo principale del gioco, clicca il pulsante **impostazioni** per aprire la finestra dove puoi gestire il volume del suono, visualizzare la cronologia del gioco o le regole dettagliate
- **Nota**: Per chiudere la finestra delle Impostazioni puoi cliccare ovunque sullo schermo principale del gioco, o, nell'angolo in alto a sinistra, clicca sul pulsante **ritorna**.
- **pulsanti audio** nelle impostazioni, clicca **AUDIO** per aprire il pannello **audio e volume** dove puoi usare i cursori per gestire i suoni delle Vincite, del Gioco o del Background oppure il Volume generale; clicca SALVA per salvare qualsiasi cambiamento fai
- **Nota**: Per attivare o disattivare velocemente tutti i suoni del gioco, nelle Impostazioni, clicca il pulsante mostrato sul lato destro dell'AUDIO .
- pulsante **regole** Nelle Impostazioni, clicca **REGOLE** per visualizzare le regole dettagliate del gioco in una nuova finestra del browser
- pulsante **cronologia** (solo in modalità gioco reale) nelle Impostazioni, clicca **CRONOLOGIA** per visualizzare la cronologia del gioco
- pulsante **schermo intero** nelle Impostazioni, clicca **SCHERMO INTERO** per entrare in modalità schermo intero; per uscire, clicca di nuovo il pulsante oppure premi ESC sulla tastiera .
- pulsante **TASTI RAPIDI** nell'angolo in alto a sinistra dello schermo del gioco, clicca il pulsante **TASTI RAPIDI** per visualizzarli
- **INDIETRO** quando sei nella tabella vincite, clicca **INDIETRO** per tornare allo schermo principale del gioco

### **5.2. Versione Mobile**

Sono disponibili i seguenti pulsanti:

– nella schermata principale, clicca il pulsante **Home** per chiudere il gioco e aprire la homepage del sito, nella stessa finestra del browser

– nella schermata principale, clicca il pulsante **Info** per aprire la tabella dei pagamenti dove puoi visualizzare :

- Informazioni circa il pagamento per le combinazioni vincenti, nella tua valuta
- Informazioni su eventuali funzioni speciali esistenti o simboli speciali e il loro pagamento o specifiche ricompense
- brevi regole del gioco

– nella schermata principale, clicca il pulsante **Schermo Intero** per visualizzare la finestra del gioco in modalità schermo intero; clicca di nuovo per ritornare alla modalità normale

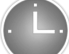

– nel menu impostazioni, clicca il pulsante **orologio** per visualizzare la cronologia del gioco

– nella tabella dei pagamenti, clicca il pulsante **Regole** per visualizzare le regole dettagliate del gioco in una nuova finestra del browser

– nel menu delle impostazioni o nella tabella pagamenti, clicca questo pulsante per tornare alla schermata principale

– clicca questo pulsante per confermare e chiudere qualsiasi riquadro di dialogo mostrato durante il gioco

– clicca questo pulsante per attivare il volume generale del gioco (puoi anche andare al menu impostazioni e attivare o disattivare l'Audio)